# **Coordonnées** *x*, *y*

Vidéo Coordonnées *x*, *y* [– Activité 1](http://www.youtube.com/watch?v=bZGv9CRfkuI) Vidéo Coordonnées *x*, *y* [– Activité 2](http://www.youtube.com/watch?v=3_MUTUTAHJg) Vidéo Coordonnées *x*, *y* [– Activité 3](http://www.youtube.com/watch?v=-FGNNU4qdMw)

### **Activité 1.**

Essaie de reproduire la spirale suivante.

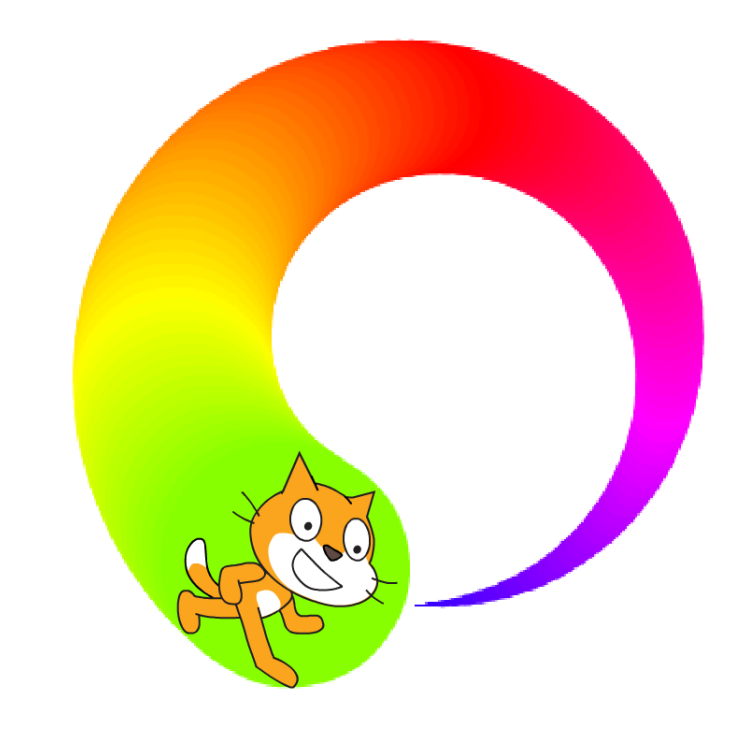

Au départ la taille du stylo est 1. Fais une boucle, où à chaque étape :

- Scratch avance de 6 pas,
- puis tourne de 3 degrés vers la gauche,
- puis ajoute 1 à la taille du stylo,
- puis ajoute 1 à la couleur du stylo.

Trouve une bonne position *x*, *y* de départ afin que la spirale tienne entièrement dans l'écran.

#### **Activité 2.**

Tu vas programmer ton premier logiciel de dessin.

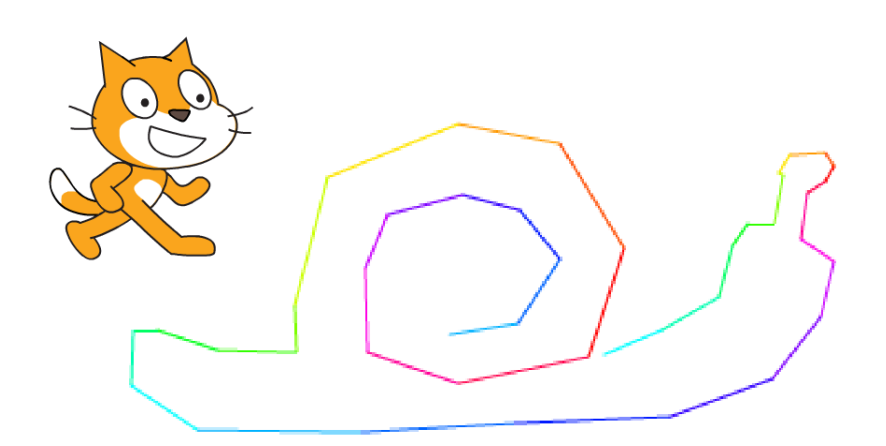

Pour cela, construis une boucle qui répète indéfiniment :

- Aller au pointeur de la souris,
- Afficher l'abscisse *x* pendant 1 seconde,
- Afficher l'ordonnée *y* pendant une seconde.

Essaie de dessiner un escargot, une maison, une fusée... **Blocs utiles.**

- Aller à « pointeur de la souris »
- Dire « abscisse *x* » pendant 1 seconde

#### **Bonus.**

- Change de couleur à chaque segment.
- Affiche *x* et *y* en même temps.

## **Activité 3.**

Choisis comme arrière-plan la grille des coordonnées.

- 1. Trace le chiffre « **4** » en suivant les instructions suivantes :
	- relever le stylo,
	- aller à  $x = 40$ ,  $y = 120$ ,
	- stylo en position d'écriture,
	- aller à  $x = 0$ ,  $y = 40$ ,
	- aller à  $x = 80, y = 40,$
	- relever le stylo,
	- aller à  $x = 60$ ,  $y = 20$ ,
	- stylo en position d'écriture,
	- aller à  $x = 60$ ,  $y = 60$ .

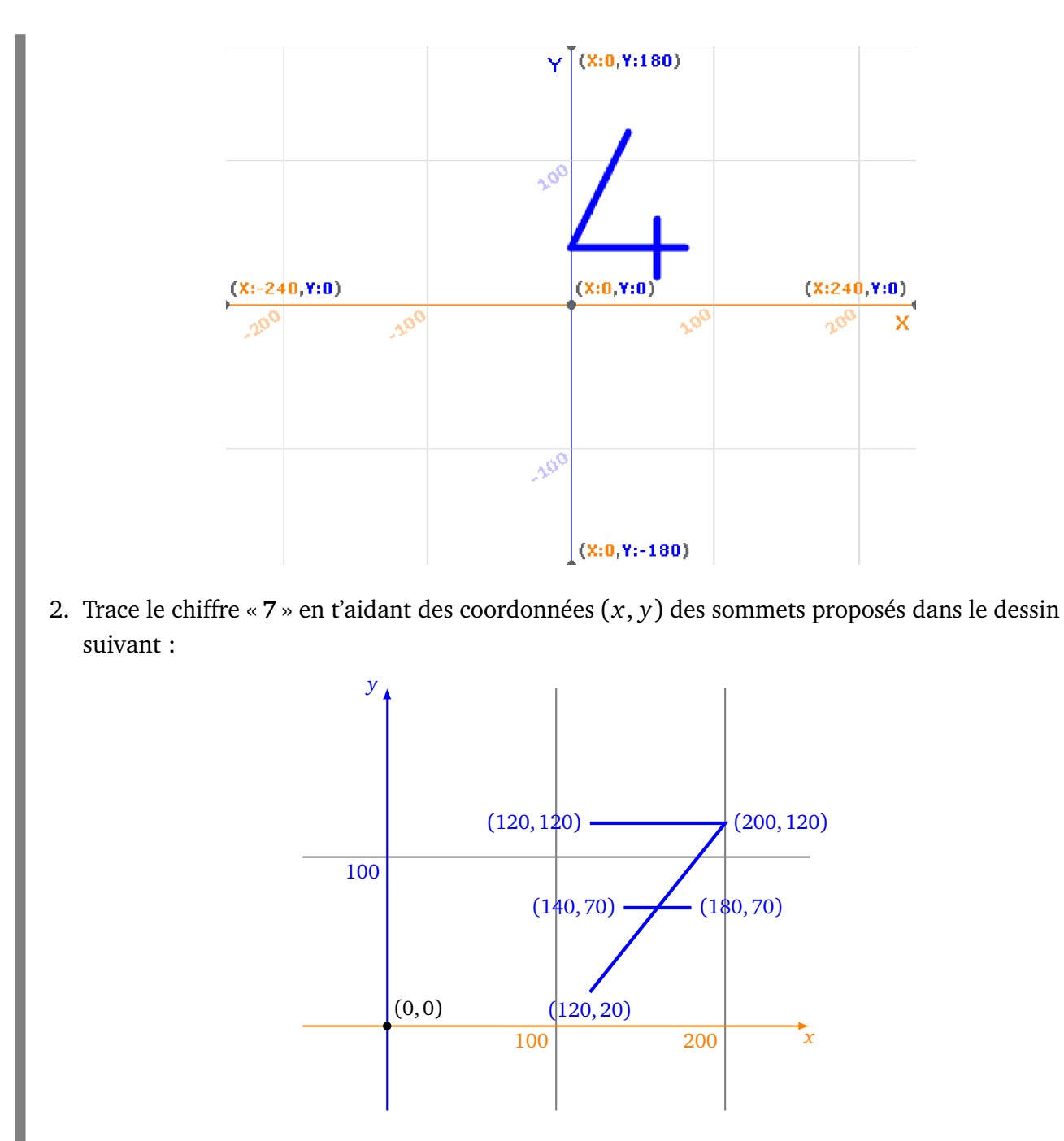

3. Dessine la première lettre de ton prénom en majuscule sur la grille ci-dessous.

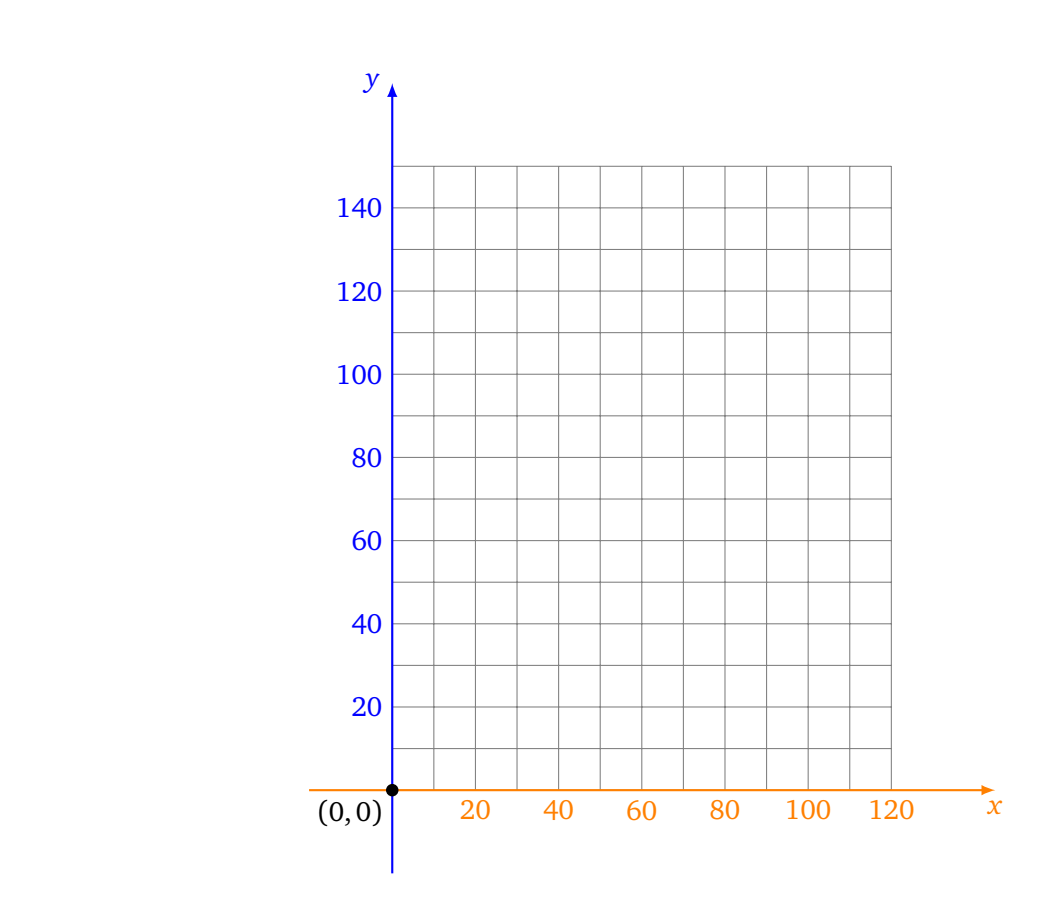

4. Programme Scratch afin qu'il dessine ton initiale.